# **Comment installer et configurer ONLYOFFICE DocSpace auto-hébergé**

- Objet : Comment installer et configurer ONLYOFFICE DocSpace auto-hébergé
- Niveau requis : [débutant,](http://debian-facile.org/tag:debutant?do=showtag&tag=d%C3%A9butant) [avisé](http://debian-facile.org/tag:avise?do=showtag&tag=avis%C3%A9)
- Débutant, à savoir : [Utiliser GNU/Linux en ligne de commande, tout commence là !.](http://debian-facile.org/doc:systeme:commandes:le_debianiste_qui_papillonne)  $\bigcirc$
- Suivi : [en-chantier](http://debian-facile.org/tag:en-chantier?do=showtag&tag=en-chantier), [à-tester](http://debian-facile.org/tag:a-tester?do=showtag&tag=%C3%A0-tester), [à-placer](http://debian-facile.org/tag:a-placer?do=showtag&tag=%C3%A0-placer)
	- **PEIX Me!** Pour choisir, voir les autres Tags possibles dans [l'Atelier.](http://debian-facile.org/atelier:atelier#tags)
		- Création par **&DariaL 14/03/2024**
		- ∘ Testé par <…> le <…> <sup>2</sup>Eix Me!

#### **Nota :**

Contributeurs, les **PEIX Me!** sont là pour vous aider, supprimez-les une fois le problème corrigé ou le champ rempli !

# **À propos d'ONLYOFFICE DocSpace**

[ONLYOFFICE DocSpace](http://debian-facile.org/atelier:chantier:onlyoffice-docspace) est une plateforme cloud collaborative qui permet aux utilisateurs de modifier et d'éditer des documents texte, des feuilles de calcul, des présentations et des formulaires dans des salles personnalisables.

La suite bureautique ONLYOFFICE Docs intégrée offre des outils d'édition professionnels ainsi que l'édition de documents en temps réel, des fonctions de chat, des appels audio/vidéo via Jitsi ou Rainbow, et toutes les fonctions de collaboration essentielles. La plateforme prend en charge différents formats de fichiers, notamment les documents Word, les feuilles de calcul, les présentations, les PDF et les fichiers multimédias.

La collaboration est organisée au sein de salles, où différents niveaux de droits d'accès peuvent être accordés aux utilisateurs pour rationaliser le processus de collaboration :

- **Salles de collaboration** pour la coédition des documents avec l'un des deux modes de coédition : en temps réel ou avec verrouillage des paragraphes. Il est également possible d'utiliser le suivi des modifications, communiquer en temps réel via le chat intégré ou passer des appels audio et vidéo.
- **Salles publiques** pour inviter les utilisateurs via les liens externes pour leur permettre de consulter des documents sans s'inscrire.
- **Salles personnalisées** pour appliquer vos propres paramètres pour utiliser les salles à des fins personnalisées : partage de contenu pour lecture uniquement, demande de révision ou de commentaires sur des documents, etc.

Le propriétaire de DocSpace a un accès complet à tous les paramètres et options de configuration et peut assigner des administrateurs de DocSpace et accorder d'autres niveaux d'accès. Les rôles

Last<br>update update:<br>14/03/2024 atelier:chantier:comment-installer-et-configurer-onlyoffice-docspace-auto-heberge http://debian-facile.org/atelier:chantier:comment-installer-et-configurer-onlyoffice-docspace-auto-heberge 10:35

suivants sont disponibles pour les utilisateurs : administrateurs de salle, utilisateurs avancés, éditeurs, spectateurs, commentateurs, réviseurs et remplisseurs de formulaires.

## **Prérequis**

Avant d'essayer d'installer ONLYOFFICE DocSpace, jetez un coup d'œil à la liste des exigences minimales :

- Processeur à 4 cœurs
- 8 Go de RAM
- 40 Go de disque dur
- 6 Go d'espace d'échange
- Distro Linux AMD64 moderne (noyau v3.10+)

#### **Installation d'ONLYOFFICE DocSpace**

ONLYOFFICE DocSpace peut être installé de deux manières. Cependant, la première étape est commune aux deux méthodes d'installation. Vous devez d'abord obtenir le fichier script d'installation officiel.

Pour ce faire, ouvrez le terminal et exécutez la commande wget suivante :

\$ wget http://download.onlyoffice.com/docspace/docspace-install.sh

Lorsque le fichier script est téléchargé, vous pouvez installer ONLYOFFICE DocSpace soit à partir des paquets DEB ou RPM officiels, soit en utilisant Docker.

#### **Installation à partir de paquets DEB/RPM**

Pour installer ONLYOFFICE DocSpace Community en utilisant les paquets DEB/RPM, exécutez la commande suivante :

# bash docspace-install.sh package

Cette commande installera la plateforme DocSpace et tous les composants nécessaires en quelques minutes.

#### **Installation en utilisant Docker**

La deuxième méthode d'installation est plus sûre, car elle vous permet d'exécuter ONLYOFFICE DocSpace en tant que conteneur Docker. En même temps, elle peut prendre plus de temps et nécessite que vous ayez une instance Docker en cours d'exécution.

Exécutez la commande suivante dans un conteneur Docker :

# bash docspace-install.sh docker

#### **Affichage des paramètres Docker disponibles pour les scripts**

Pour afficher la liste de tous les paramètres de script Docker disponibles, utilisez la commande suivante :

bash docspace-install.sh docker -h

#### **Accès à ONLYOFFICE DocSpace à partir d'un navigateur**

Quel que soit le mode d'installation, il faut ouvrir le navigateur web une fois le processus d'installation terminé. Dans la barre d'adresse, entrez l'adresse IP de votre ordinateur dans votre réseau local.

Vous trouverez votre adresse IP (adresse IPv4) dans les paramètres réseau de votre système d'exploitation.

Saisissez-le dans la barre d'adresse et vous serez redirigé vers la page d'enregistrement de DocSpace.

Lorsque vous accédez à la page d'enregistrement de DocSpace, vous devez remplir certains champs afin de vous enregistrer en tant que propriétaire de votre plateforme DocSpace.

Tout d'abord, entrez votre adresse électronique valide et votre mot de passe. Sélectionnez ensuite la langue de l'interface et le fuseau horaire de votre choix.

Cochez la case d'acceptation des termes du contrat de licence ONLYOFFICE, et cliquez sur "Continuer" pour passer à l'étape suivante. Activez le logiciel via le lien qui vous sera envoyé par email.

#### **Configuration d'ONLYOFFICE DocSpace**

Cliquez sur le menu à côté de votre compte dans le coin inférieur gauche de la page et choisissez Paramètres DocSpace.

Vous verrez toutes les sections disponibles. Il est recommandé de commencer par la section Sécurité pour rendre votre DocSpace aussi sûr que possible. Vérifiez et configurez chaque option en fonction de vos préférences.

Si vous modifiez quoi que ce soit, cliquez sur Enregistrer. Vous pouvez ensuite personnaliser l'interface de la plateforme et activer la sauvegarde des données.

### **Démarrage de travail sur documents dans DocSpace**

Après une inscription réussie, vous serez redirigé vers votre DocSpace. Pour commencer à travailler en collaboration, il vous faut créer votre première salle (en choisissant le type de salle mentionné dessus), y ajouter des documents et inviter des utilisateurs à collaborer.

From: <http://debian-facile.org/>- **Documentation - Wiki**

Permanent link: **<http://debian-facile.org/atelier:chantier:comment-installer-et-configurer-onlyoffice-docspace-auto-heberge>**

Last update: **14/03/2024 10:35**

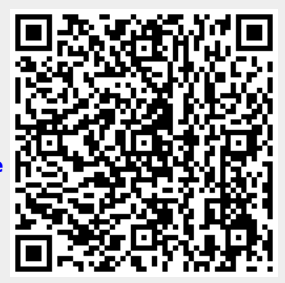